# **A TÉRINFORMATIKA OKTATÁSA ÉS ALKALMAZÁSI LEHETÕSÉGEI**

*Katona Endre, katona@inf.u-szeged.hu JATE, Alkalmazott Informatikai Tanszék*

#### **Abstract**

Geographer students learn *how to apply* GIS, but for programmer students we teach *how to develop* such systems. Students have a preliminary knowledge in C language programming and database management, on the basis of this we can focus on data structures and algorithms applied in GIS.

As an application, an information system of *university buildings and rooms* has been developed on Intergraph MicroStation software basis. The system demonstrates the integrated use and query of *graphical data* (a city map and ground-plans of the buildings) and *textual data* (features of buildings, rooms and departments in database tables).

Finally, a map interpretation system (MAPINT) is presented: it vectorizes a scanned map, recognizes objects on it, and generates a structures DXF file as output.

### **1. A térinformatika jelentõsége**

Az adatbázisok, információs rendszerek kezdettõl fogva a számítástechnika kiemelt alkalmazási területét képezték. A hagyományos szöveges adatokhoz ma már egyre gyakrabban társul kép és hanganyag, a multimédia alkalmazások köre gyorsan bõvül.

A szöveges és képi információ integrált kezelésének sajátos területét képezik a *térinformációs rendszerek* [2]: ezek általában *digitális térképre* épülõ komplex információs rendszerek, amelyek adott felhasználói igénykört szolgálnak ki (például ingatlan nyilvántartás, közmûvek, környezetvédelem), és komplex elemzési feladatok elvégzésére képesek.

A nagy teljesítményû személyi számítógépek és grafikus megjelenítõk ma már teret nyitottak a térinformatikai alkalmazások széleskörû elterjedésének. Új alkalmazók és alkalmazási területek megjelenése várható, erre lehet példa a jelen cikkben bemutatott egyetemi épület- és helyiség nyilvántartó rendszer is.

#### **2. Térinformatika oktatása a JATE-n**

A hazai felsõoktatásban ma már számos helyen folyik térinformatika oktatás (például EFE FFFK Térinformatikai Tanszék, BME Építõmérnöki Kar, ELTE Térképtudományi Tanszék, JATE Természeti Földrajzi Tanszék). Amíg azonban a hangsúlyt többnyire az alkalmazásokra helyezik, addig a JATE Informatikai Tanszékcsoportján inkább *fejlesztõi szempontból* oktatjuk a térinformatikát. A tárgyat 1994 óta programozó, programtervezõ és közgazdász programozó hallgatók vehetik fel a harmadik évtõl szabadon választható kurzusként.

Az oktatás szoftver alapját az *Intergraph* cég PC-s térinformatikai oktató csomagja képezi, amely a *MicroStation* CAD rendszerre épül, és az *MGE* térinformatikai modult illetve az *MGGA* és *I/RAS* raszteres

modulokat tartalmazza. Az oktatásba rövidesen felvesszük a Geoview cég objektum orientált GreenLine rendszerét is. A kurzust felvevõ hallgatók adatbázis kezelési és C nyelvû programozási ismeretekkel már rendelkeznek, erre tehát építeni lehet az oktatás során. A kurzusban kiemelt hangsúlyt kapnak az adatstruktúrák és adatmodellezési kérdések, a térkép-adatbázis kapcsolat megvalósítási módjai, illetve a vektoros (CAD) adatstruktúrák hatékony algoritmikus kezelése.

## **3. Egyetemi épület és helyiség nyilvántartó rendszer**

A felsõoktatási intézmények nem csak oktathatják, hanem alkalmazhatják is a térinformatikát. Erre példa a Csirik János kezdeményezésére elkészült *JATEINFO rendszer* , amely az egyetem épületeit és helyiségeit tartja nyilván.

A rendszer egyrészt relációs adatbázisban tárolt táblázatos adatokra, másrészt vektoros (CAD) formátumú grafikus adatokra (rajzokra) épül.

*Táblázatos adatok* (dBase file-ok):

- egyetemi *épületek* nyilvántartása,
- az egyes épületek *helyiségeinek* nyilvántartása,
- *tanszékek* nyilvántartása.

*Grafikus adatok* (CAD rajzok):

- az egyetemi épületek szintenkénti részletes *alaprajzai*,
- kis méreta rányú áttekintõ *várostérkép* az egyetemi épületek feltüntetésével.

A JATEINFO rendszer megvalósítása PC-n, az *Intergraph* cég *MicroStation* térinformatikai/CAD rendszerének fejlesztõ környezetében történt [3]. A *dialógus ablakokat* a MicroStation grafikus eszközeivel lehetett megtervezni, ezek kezelésérõl a MicroStation *UCM* fejlesztõ nyelvén készült program modulok gondoskodnak ( 1. ábra). Végül a relációs adatbázis lekérdezését *Clipper* program végzi.

A MicroStation alapvetõ szolgáltatása, hogy a táblázatos és grafikus adatok között kapcsolatot tud biztosítani. Ennek alapját úgynevezett *link*ek képezik, amelyek egy (vagy több) rajzelem és egy (vagy több) adatbázis rekord egymásra hivatkozását biztosítják. Az információs rendszer használatának alapfeltétele, hogy ezen *link*ek létrejöjjenek

- egyrészt a várostérképen feliratként szereplõ egyetemi épületszámok, és az épület leíró adatrekordok között,

- másrészt az egyes szintrajzokon feliratként szereplõ helyiségszámok és a helyiség leíró adatre kordok között.

A MicroStation csak a *link*ek manuális létrehozását támogatja, ezért a JATEINFO-nál célszerû volt megoldani ennek automatizálását: egy UCM program kikeresi és összekapcsolja az egymásnak megfelelõ rajzelemeket és adatbázis rekordokat. Az összekapcsolás nem minden esetben egyértelmû, így a folyamatot interaktív ellenõrzés mellett is lehetõvé kellett tenni.

A *link*ek létrehozása után az egyes rajzi objektumokra (épületek, helyiségek) kattintva lekérdezhetõk azok leíró adatai, sõt olyan komplex lekérdezések is lehetõvé válnak, mint például:

- adott épület szintrajzon kiemelve jelenjenek meg egy adott tanszékhez tartozó, raktár típusú helyiségek;

- a várostérképen kiemelve jelenjenek meg azon épületek, amelyekben 100 m <sup>2</sup>-nél nagyobb oktatóterem van.

A felmerülõ alkalmazói igényeknek megfelelõen a rendszer továbbfejlesztését tervezzük. A JATEINFO várhatóan nem csak az üzemeltetéssel kapcsolatos feladatokat támogatja majd, hanem például konferenciák, rendezvények szervezéséhez is jó segítséget fog nyújtani.

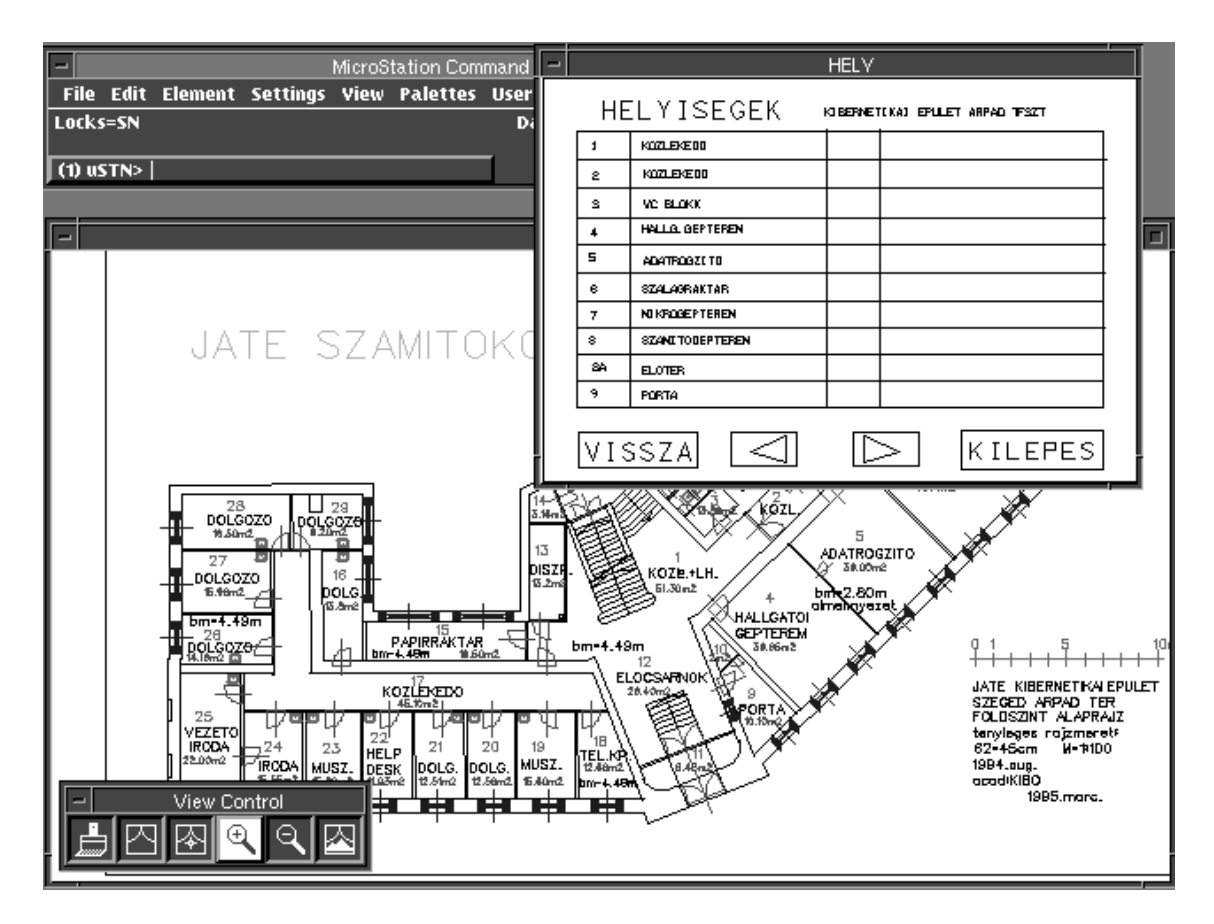

1. ábra: A JATEINFO rendszer egy képernyõképe.

## **4. Automatikus térkép digitalizálás**

Az elõzõ pontban tárgyalt információs rendszer létrehozásánál a munka legnagyobb részét az egyes épületek digitális szintrajzainak elõállítása tette ki. Hiába állnak rendelkezésre papíron a megfelelõ mûszaki rajzok, ezeket digitalizáló tábla segítségével gyakorlatilag *újra kell rajzolni* , hogy azok gépi kezelésre alkalmas CAD formátumban álljanak elõ. Hasonló digitalizálási munkára tervezõ irodák, térinformatikai vállalkozások munkaórák százait fordítják, ezért az egész világon vizsgálják, hogy ezt a - látszólag - rutinmunkát hogyan lehetne automatizálni [1,8].

Digitális rajzot legkönnyebben úgy nyerünk, ha a papíron már meglévõ megfelelõ rajzot *szkennerrel* beolvassuk. A szkenner azonban *raszteres* adatállományt hoz létre, amely aligha alkalmas például olyan lekérdezésre, hogy egy városi vízvezetékhálózatnál egy adott fõcsap elzárása mely épületeket víztelenít.

Ezért a térinformációs rendszerek általában *vektoros* (CAD) formátumú térképekkel dolgoznak, ami azt jelenti, hogy rajzelemek rendszereként áll elõ a digitális térkép. (A vízvezetékhálózat esetén például rajzelem lehet egy csõszakasz, egy elzárócsap, vagy egy épületet jelképezõ poligon.)

A cél tehát az lenne, hogy a szkennelt (raszteres) térképet automatikusan vektoros formára alakítsuk át. Ez azonban nem kevesebbet jelent, mint a raszterképen az egyes objektumok (vezetékek, csapok, épületek) felismerését és a térkép struktúrájának értelmezését.

A fenti feladatra a szokásos megoldási stratégia két lépésbõl áll:

1. A raszterképet automatikus eljárással *nyers vektoros* formátumra konvertáljuk, vagyis a teljes rajzot egyenes szakaszok halmazára képezzük le, ahol minden egyes egyenes szakasz a végpontjának koordinátáival adott.

2. A nyers vektoros rajzon különféle *alakfelismerõ eljárásokkal* detektáljuk az egyes rajzelemeket, és megfelelõ vektoros kódolással helyettesítjük õket.

Az 1. lépés többé-kevésbé univerzális, vagyis az adott rajz illetve térkép típusától függetlenül megoldható, a 2. lépésnél azonban már erõsen figyelembe kell venni a felismerendõ grafikus információ jellegzetességeit. Ebbõl adódik, hogy a legtöbb felismerõ rendszer csak jól meghatározott rajztípus esetén mûködik hatékonyan [1,8].

A hazai kataszteri (földhivatali) térképek feldolgozására tettünk kísérletet a *MAPINT* (= Map Interpretation) programrendszer fejlesztésével [4]. A felismerés során a leggyakrabban szereplõ térképi objektumokat, a házszámokat, helyrajzi számokat, különféle szaggatott vonalakat, nullköröket, kapcsolójeleket, telkeket és épületeket céloztuk meg. A feldolgozás lépései a következõk [4,5]:

1. A nyers vektoros adatstruktúrából egy *gráf jellegû adatstruktúrát* képezünk, amely négyféle objektum típust tartalmaz: szögpontot (NODE), élt (EDGE), feliratot (TEXT) és alakzatot (PATTERN). A PATTERN tetszõleges típusú objektumok együttesének tekinthetõ, így akár más PATTERN-eket is tartalmazhat. A felismerés kezdetén az adatstruktúrában csak NODE és EDGE elemek szerepelnek.

2. *Szaggatott vonalak* felismerése. A szaggatott vonalat alkotó élek PATTERN-ként kerülnek az adatstruktúrába.

3. *Szimbólumok leválogatása* . Minden összefüggõ, kisméretû részgráfot külön PATTERN-ként veszünk fel.

4. Összetartozó *szimbólum csoportok* (feliratok) detektálása és külön PATTERN-ként felvétele.

5. *Szimbólum csoportok felismerése* . A térképen elforgatott helyzetû feliratok is szerepelhetnek, így a szimbólum csoportokat elõször alaphelyzetbe forgatjuk, és ezután ismerjük fel neuron modell segítségével. Mivel még így is két változat lehetséges (talpon álló vagy fejjel lefelé álló felirat), így az adatstruktúrában két TEXT objektum jön létre a felismerés után ( 2. ábra), amelyek közül egyéb szempontok szerint választható ki a megfelelõ változat.

6. *Nullkörök felismerése* . A felismert nullköröket egy NODE-ba húzzuk össze, amely "nullkör" attribútumot kap.

7. *Kapcsolójelek felismerése* . A kapcsolójel a hazai kataszteri térképek sajátos jelölése, amely azt fejezi ki, hogy egy adott él két oldalán lévõ objektum összetartozik. Ezért a felismert kapcsolójelet a rajzról töröljük, és a hordozóélhez "kapcsolójel" attribútumot rendelünk.

8. *Telkek, épületek felismerése* . A már felismert kapcsolójelek segítségével és a rajz zárt poligonjainak bejárásával a telkeket és épületeket reprezentáló poligonok felismerhetõk, és az adatstruktúrába PATTERNként felvehetõk.

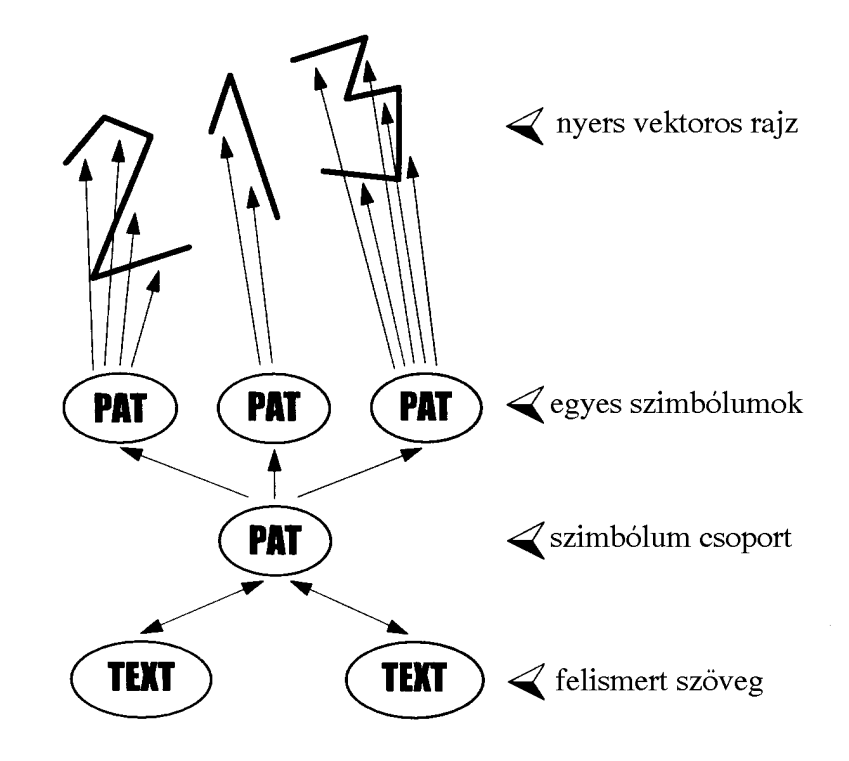

2. ábra: Szimbólumok felismerési sémája a MAPINT rendszernél (PAT = PATTERN objektum típus).

Az automatikus felismerés természetesen nem hibátlan, ezért a MAPINT *interaktív ellenõrzési lehetõséget* biztosít: minden egyes felismert objektum elfogadható vagy elvethetõ, és csak ezen ellenõrzés után véglegesítõdnek a változások az adatstruktúrában. A felismerés végeredménye egy strukturált digitális térkép lesz, amely szabványos DXF formátumra konvertálható, és így bármely térinformatikai illetve CAD rendszerbe átvihetõ.

## **Irodalom**

- [1] L. Boatto et al.: An Interpretation System for Land Register Maps, Computer (IEEE) July 1992, pp. 25-33.
- [2] Detrekõi Ákos Szabó György: Bevezetés a térinformatikába. Nemzeti Tankönyvkiadó, Budapest, 1995.
- [3] Gál Anett: Egyetemi épület és helyiség nyilvántartó rendszer. Diplomamunka, JATE, Szeged, 1996.
- [4] Hudra György: Digitális térképek elõállítása automatikus interpretációval. Vizsgadolgozat, JATE, Szeged , 1995.
- [5] Katona Endre Podolcsák Ádám: Az automatikus térképdigitalizálás lehetõségei. Geodézia és Kartográfia, 1992. 6.szám, pp. 424-427 (1992).
- [6] Katona Endre: Szkennelt térképek automatikus vektoros interpretációja. A IV. Térinformatika a felsõoktatásban szimpózium kiadványa, KÉE Tájtervezési és Területfejlesztési Tanszék, Budapest, 1995, pp.47.
- [7] Kollányi László Prajczer Tamás: Térinformatika a gyakorlatban. GeoGroup Bt, Budapest, 1995 (ISBN 963 04 5406 8).
- [8] Shimotsuji, S. et. al.: A Robust Recognition System for a Drawing Superimposed on a Map. Computer (IEEE) July 1992.